#### **System Prerequisites**

## **Recommended configuration**

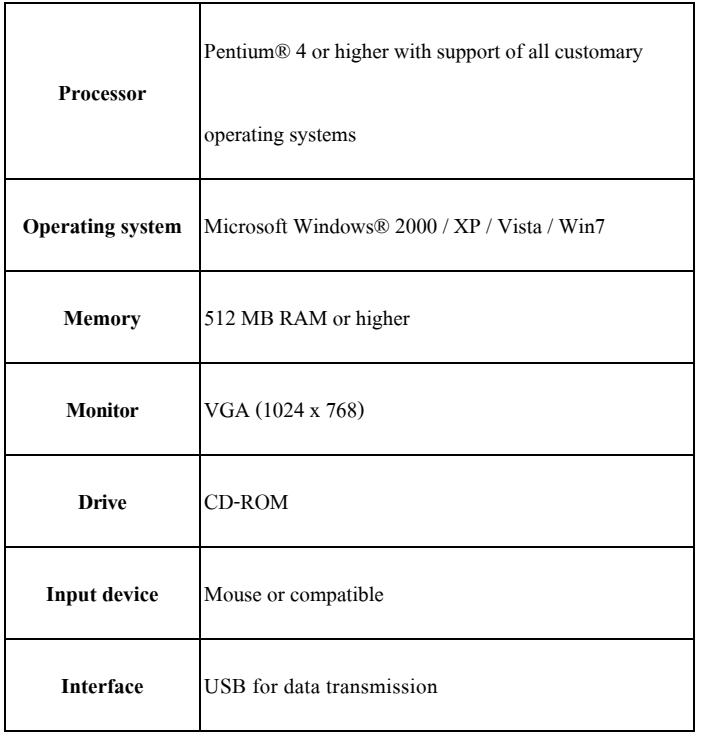

### **Install 72-10415 Software**

- Insert the provided CD disk into CD-ROM drive.
- Double-click "72-10415\_VX.XX.exe" (X can be 0 to 9 or blank, indicating the software version)
- The pop-up windows will guide you through the program setup process.

#### **Main Screen**

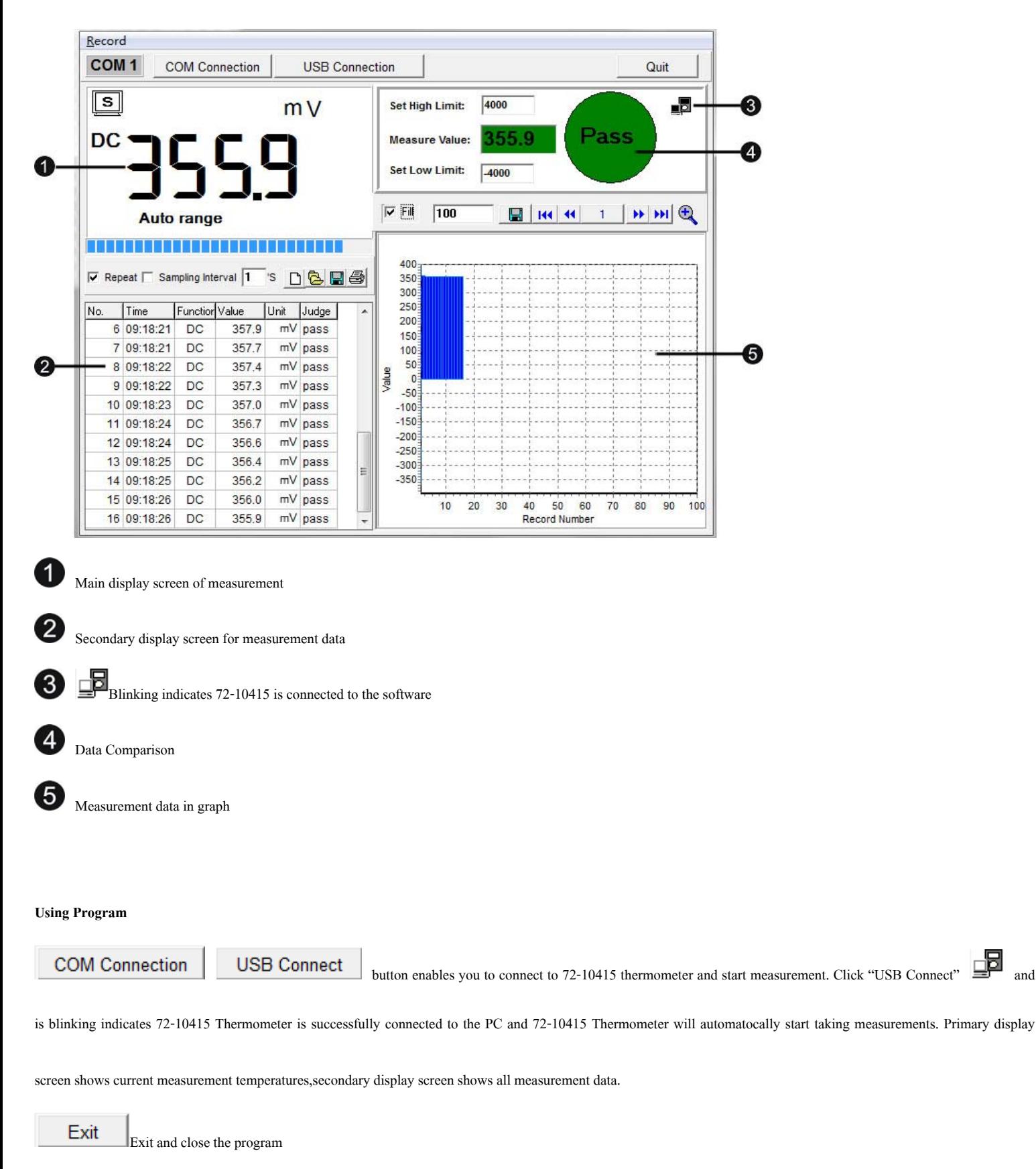

# 72-10415 Interface software User Manual

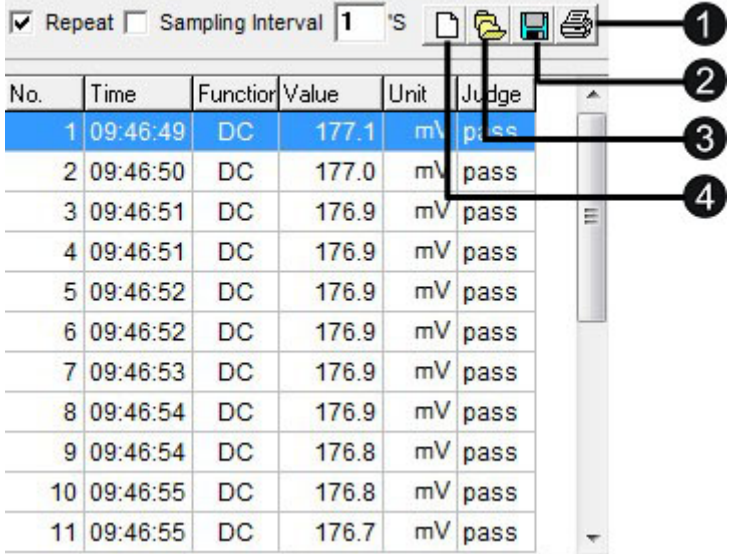

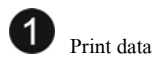

Save data (\*.txt, \*.xls, \*.xml)

 $\bullet \quad \text{Open files (*.txt, **xls, **xml)}$ 

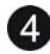

**4** Deleting current data and create a new data.

**Repeat**: Tick to display every measurement with the interval you set. Un-tick "Repeat", the secondary display screen will only show measurement result that is different from

the last measured temperature. The graph display will show complete measurement result in graphics despite "Repeat" is ticked or un-ticked.

**Sampling Interval** allows you to set the sampling intervals of measurement ( 1 to 9999 seconds).

Note: when measurement data reaching to 10000 sets (measurement No.), a warning message will pop up and stop measurements. Save or clear the measurement data before

continuing next measurements.

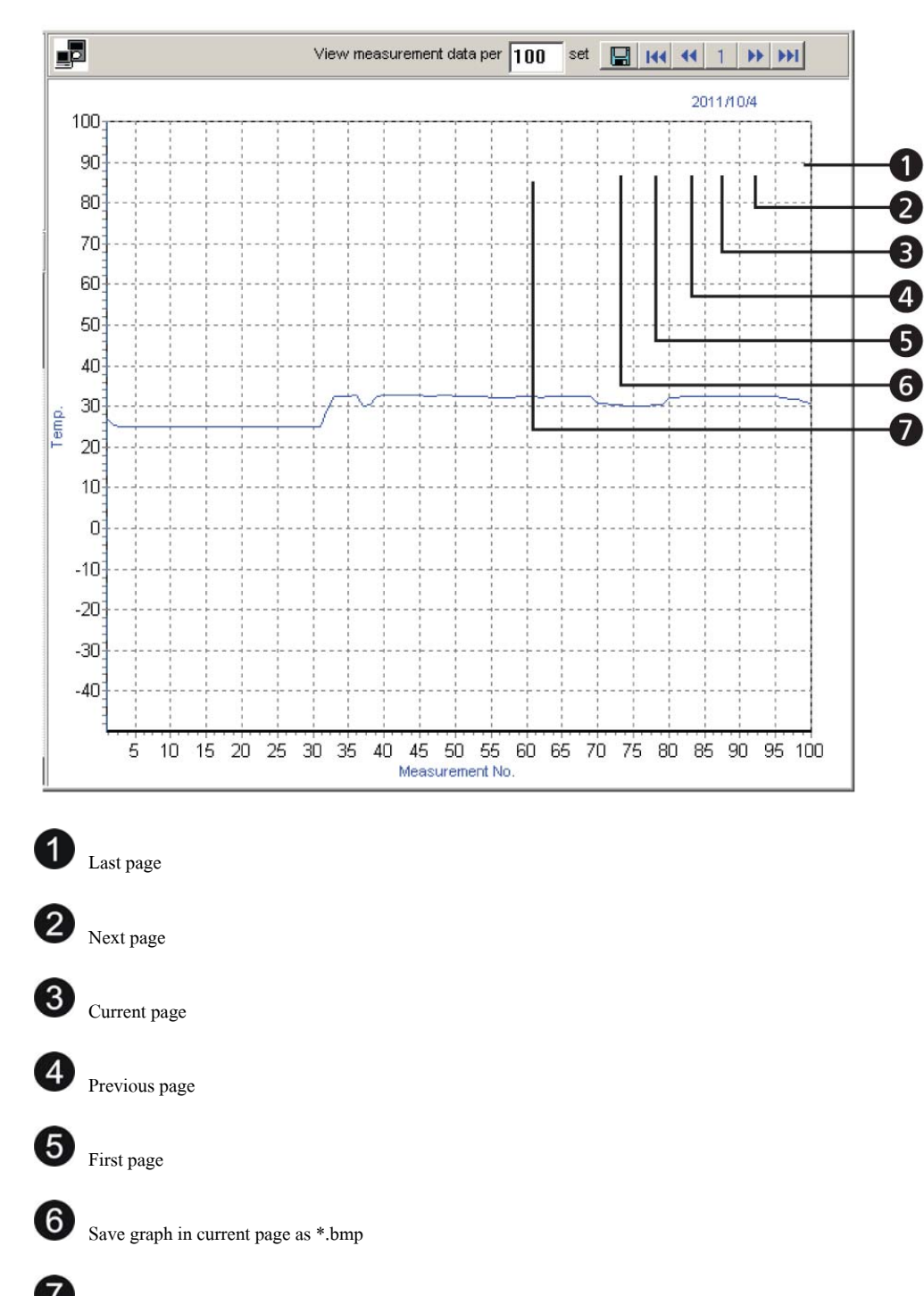

Set numbers of measurement data on graph display